# Ⅳ.でんさいネットへ記録請求する手順

「でんさい担当者」と「でんさい管理者」による記録請求 ––

# ①【でんさい担当者】

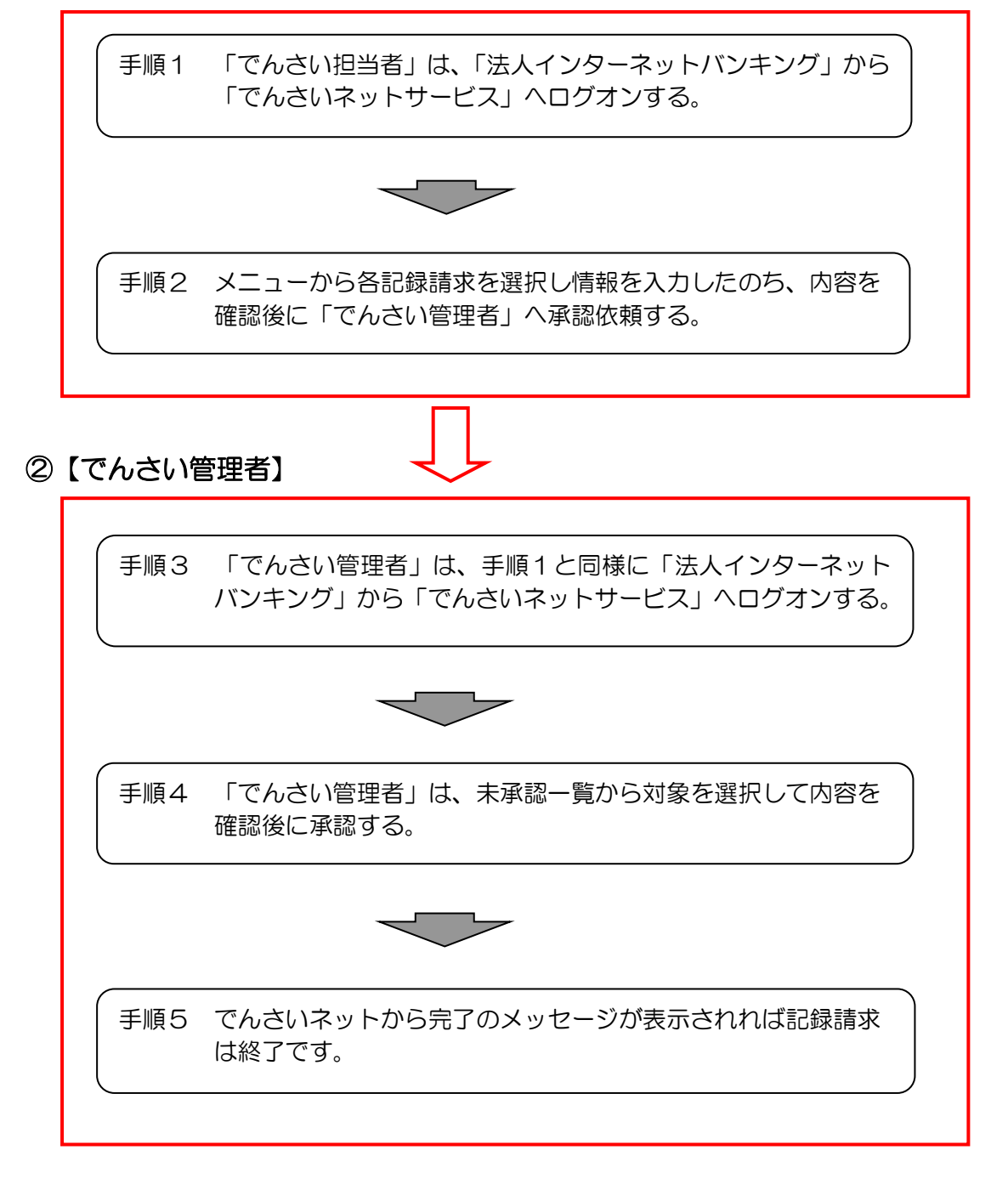

※「でんさい管理者(担当兼務)」は、右上に 特理者切替 / 担当者切替 ボタンが 表示されますので切り替えて取引を行ってください。

※次ページ以降に、代表的な取引の操作手順を示します。

### 発生記録請求(債務者として請求)時

# ①【でんさい担当者】

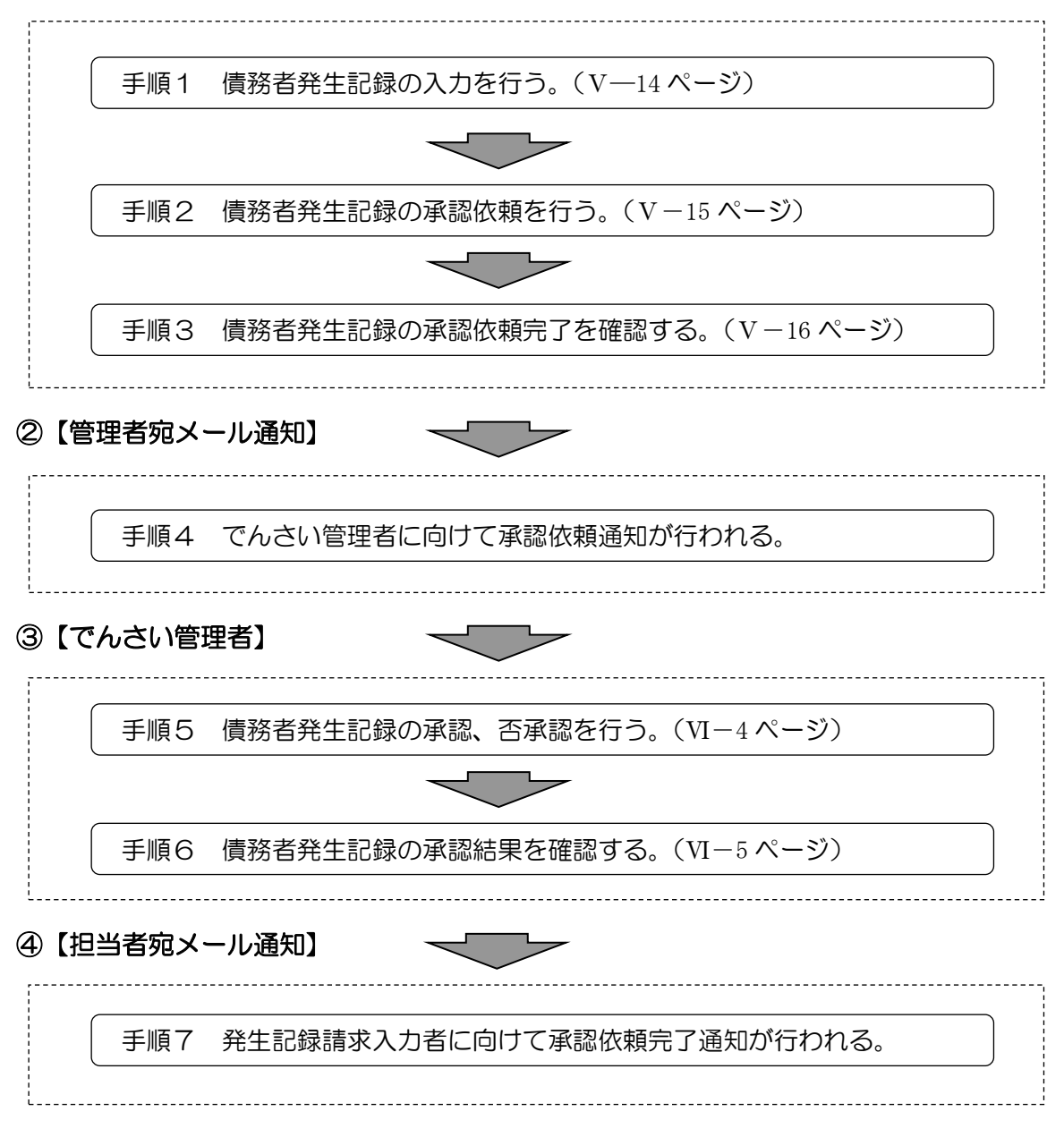

譲渡記録請求時

### ①【でんさい担当者】

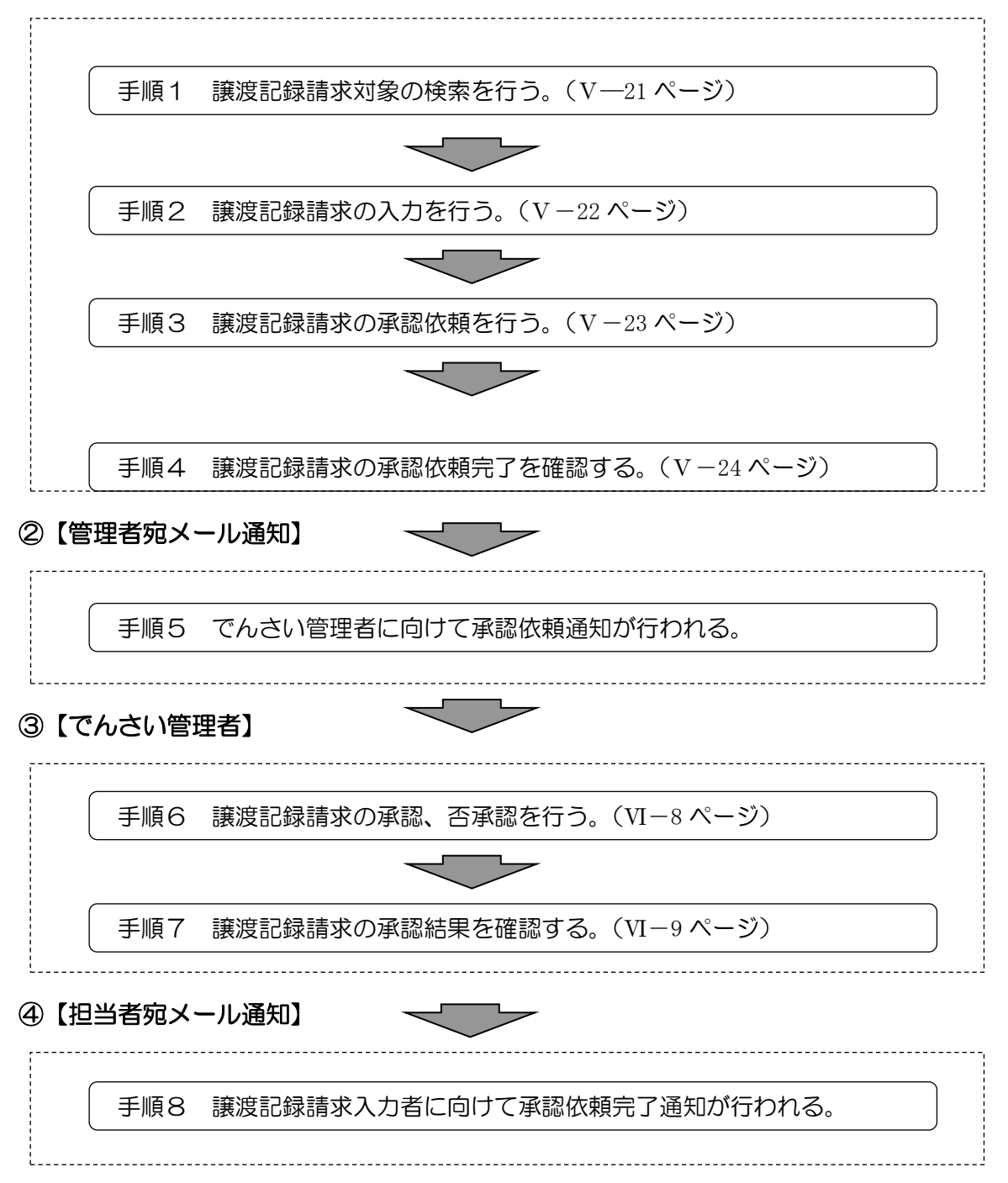

#### 変更記録請求時

※ 変更記録を成立するためには、利害関係者の承諾が必要となります。

※ 利害関係者が3名以上の時は、書面での取扱いとなります。

### ①【でんさい担当者】

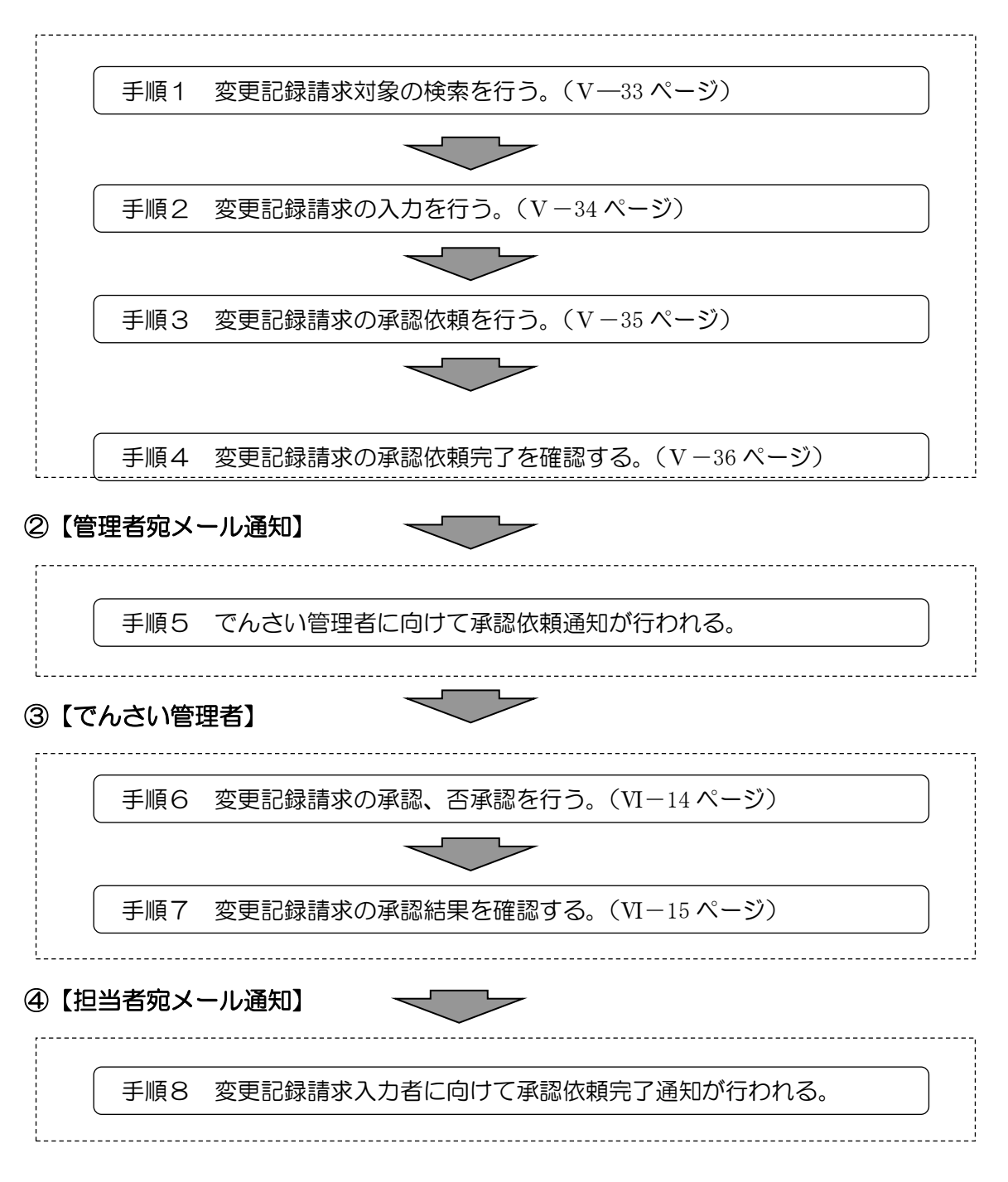

※利害関係者の承諾により取引が成立します。 承諾否認の手順概要は、次ページを参照してください。 承諾否認登録時

### ①【でんさい担当者】

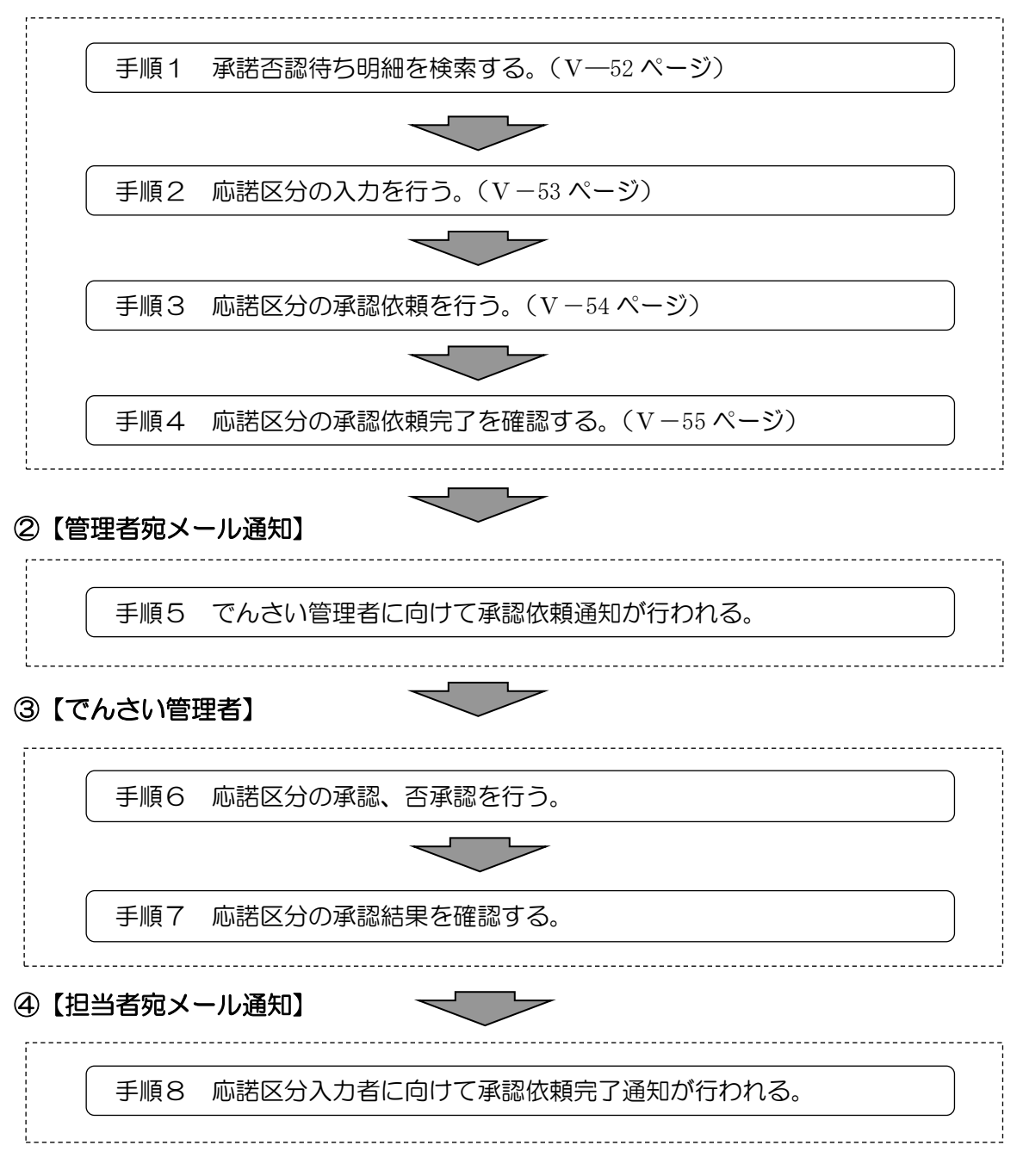

### 【注意事項】

承認待ちとなって5営業日以内に承諾しなければ、「みなし否認」となります。

### でんさい割引申込時

※ 事前に融資取引の申込が必要となります。

## ①【でんさい担当者】

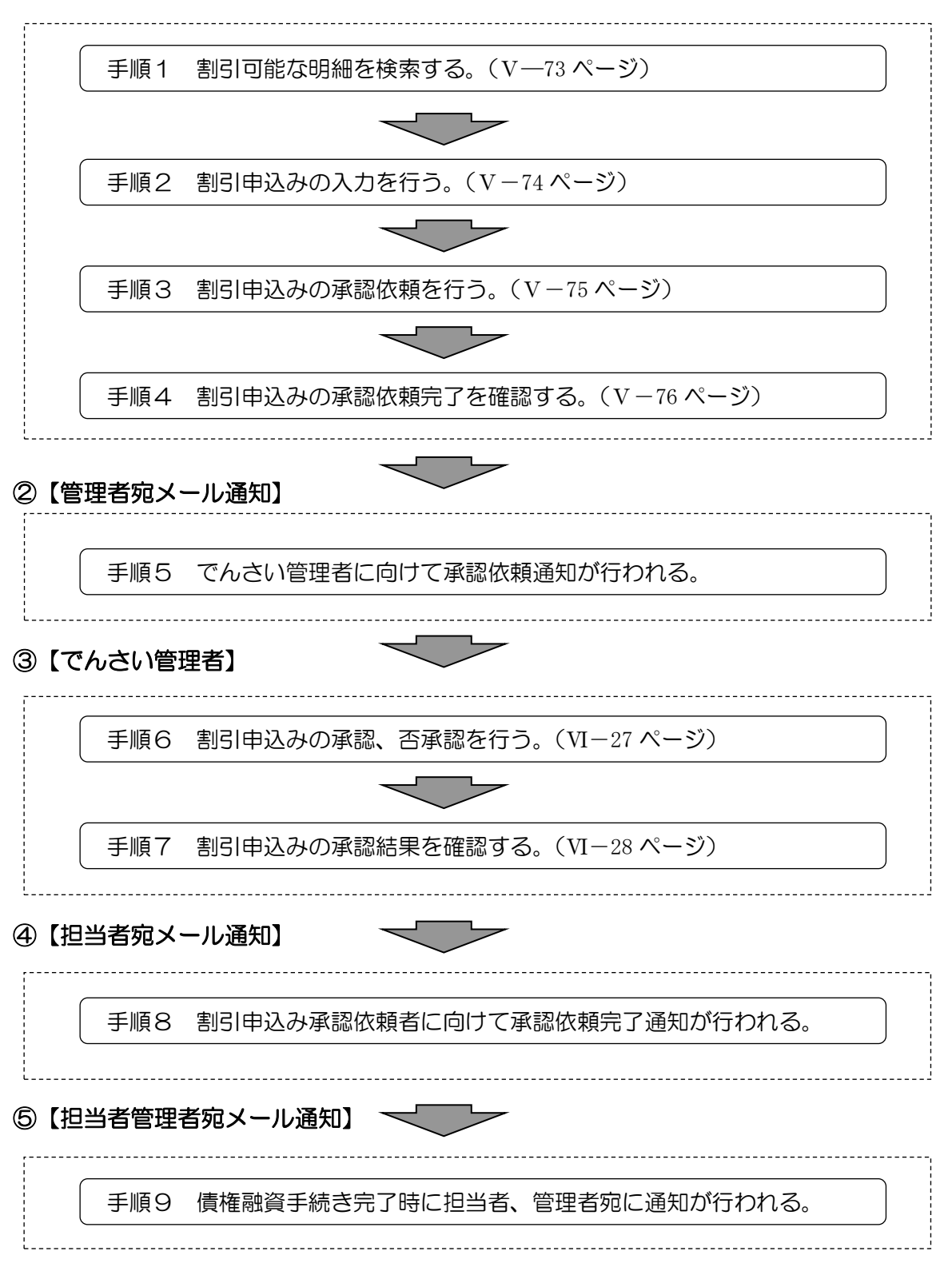